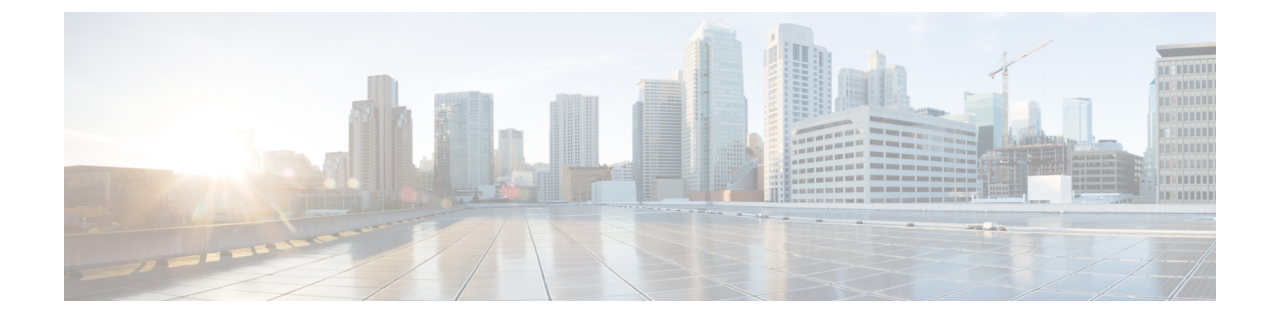

## **EPDG Service Configuration Mode Commands**

**Command Modes** Creates Evolved Packet Data GateWay service and enters EPDG service configuration mode.

Exec > Global Configuration > Context > EPDG Service Configuration

**configure > context** *context\_name* **> epdg service** *service\_name*

Entering the above command sequence results in the following prompt:

[*context\_name*]*host\_name*(config-epdg-service)#

- aaa, on [page](#page-1-0) 2
- [allow,](#page-1-1) on page 2
- [associate,](#page-2-0) on page 3
- [bind,](#page-3-0) on page 4
- [data-buffering,](#page-4-0) on page 5
- [dns-pgw,](#page-4-1) on page 5
- end, on [page](#page-5-0) 6
- exit, on [page](#page-6-0) 7
- [fqdn,](#page-6-1) on page 7
- ip, on [page](#page-7-0) 8
- [max-sessions,](#page-8-0) on page 9
- [mobile-access-gateway,](#page-9-0) on page 10
- [newcall,](#page-9-1) on page 10
- [pdn-type,](#page-10-0) on page 11
- [pgw-selection,](#page-11-0) on page 12
- [plmn,](#page-12-0) on page 13
- [reporting-action,](#page-12-1) on page 13
- [setup-timeout,](#page-13-0) on page 14
- [subscriber,](#page-14-0) on page 15
- [threshold,](#page-14-1) on page 15
- [timeout](#page-16-0) idle, on page 17
- [username,](#page-17-0) on page 18
- [vendor-specific-attr,](#page-18-0) on page 19

I

### <span id="page-1-0"></span>**aaa**

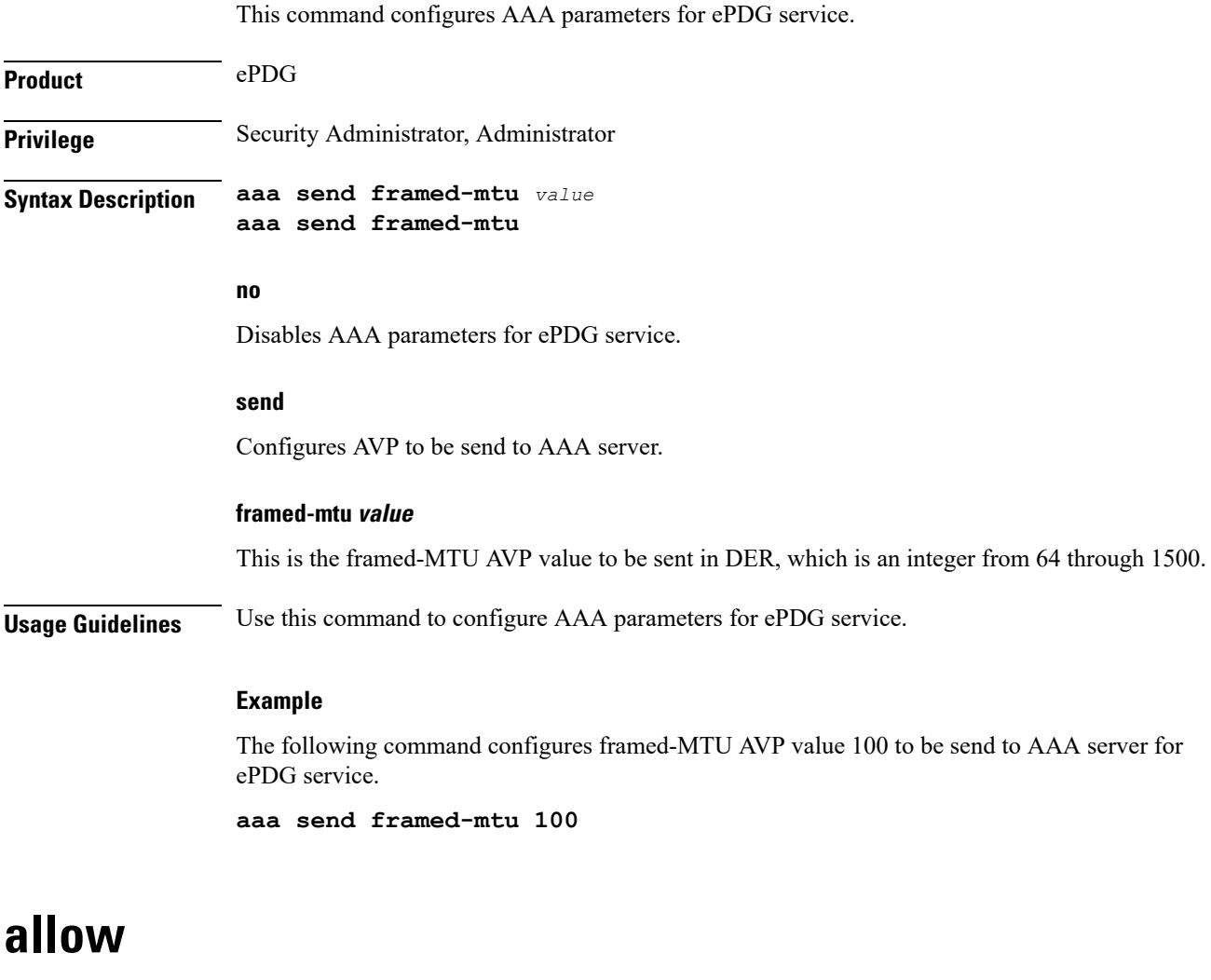

<span id="page-1-1"></span>![](_page_1_Picture_382.jpeg)

![](_page_2_Picture_428.jpeg)

The following command is used to allow duplicate precedence in a tft for a S2b ePDG session.

**allow duplicate-prec-in-tft**

**egtp-service egtp\_service\_name**

### <span id="page-2-0"></span>**associate**

This command associates configuration of ePDG service to qci-qos mapping and EGTP service.

![](_page_2_Picture_429.jpeg)

The eGTP service should be configured before associating the same with ePDG service. *egtp\_service\_name* is a string and the value must be between *1* and *63*.

### **gtpc-load-control-profile gtpc\_load\_control\_profile\_name**

Associates GTPC-load-control-profile for the epdg service. *1* and *64*.

### **gtpc-overload-control-profile gtpc\_overload\_control\_profile\_name**

Associates GTPC-overload-control-profile for the ePDG service. *1* and *64*.

#### **qci-qos-mapping qci\_qos\_mapping**

The associated qci-qos mapping table should be configured prior to associating the same with ePDG service. *qci-qos\_mapping*is a string and the value must be between *1* and *63*.

#### **subscriber-map subscriber\_map\_name**

Configures subscriber map association to get PGW address locally. *subscriber\_map\_name* is a string and the size must be between 1 and 64.

**Usage Guidelines** Use this command to associate the ePDG service to egtp service or QCI to QoS mapping.

#### **Example**

The following command removes the association of epdg service to egtp service.

**no associate egtp-service**

### <span id="page-3-0"></span>**bind**

![](_page_3_Picture_417.jpeg)

Disables binding.

#### **address bind\_address**

Specifies the address of the EPDG service. This must be followed by an IPv4 address, using dotted-decimal notation or an IPv6 address, using xx::yy::zz format.

#### **crypto-template crypto\_template\_service\_name**

Specifyes the crypto template to use, this is a string of size between *0* and *127*.

**Usage Guidelines** Use this command to bind the ePDG service.

### **Example**

The following command binds the ePDG Service to the IPv4 address 12.32.44.56.

**bind address** *12.32.44.56*

### <span id="page-4-0"></span>**data-buffering**

This command allows to downlink packets to be buffered, while session is in connecting state. By default it is enabled.

![](_page_4_Picture_413.jpeg)

Configures context of dns-client.

<span id="page-4-1"></span>**Product** ePDG

**EPDG Service Configuration Mode Commands**

I

٠

![](_page_5_Picture_489.jpeg)

<span id="page-5-0"></span>

![](_page_6_Picture_356.jpeg)

### **Syntax Description end**

<span id="page-6-0"></span>![](_page_6_Picture_357.jpeg)

### **exit**

Exits the current mode and returns to the parent configuration mode.

![](_page_6_Picture_358.jpeg)

## <span id="page-6-1"></span>**fqdn**

![](_page_6_Picture_359.jpeg)

**Syntax Description fqdn** *epdg\_fqdn* **{ no | default } fqdn**

### **default**

Resets the ePDG fully qualified domain name to its default setting.

### **no**

Disables ePDG FQDN.

### **fqdn epdg\_fqdn**

Designates ePDG with fully qualified domain name, name is a string between *1* and *256* alphanumeric characters.

### **ip**

**Usage Guidelines** Use this command to configure ePDG FQDN under ePDG service which will be used for longest suffix match during dynamic allocation.

### **Example**

Use the following command to disable ePDG FQDN:

**no fqdn**

## <span id="page-7-0"></span>**ip**

![](_page_7_Picture_472.jpeg)

*secs* is an integer value from *1* through *10*.

The default value is 5.

**Usage Guidelines** Use this command to configure ePDG Internet Protocol (IP) parameters.

#### **Example**

Use the following command to configure ePDG IP parameter timeout to 6 seconds:

```
ip fragment-chain timeout 6
```
### <span id="page-8-0"></span>**max-sessions**

This command configures the approximate maximum number of sessions ePDG service can support, ranging from 0 to 1000000. Default is 1000000.

![](_page_8_Picture_413.jpeg)

**max-sessions** *10*

## <span id="page-9-0"></span>**mobile-access-gateway**

![](_page_9_Picture_445.jpeg)

### <span id="page-9-1"></span>**newcall**

![](_page_9_Picture_446.jpeg)

![](_page_10_Picture_383.jpeg)

### <span id="page-10-0"></span>**pdn-type**

 $\mathbf I$ 

![](_page_10_Picture_384.jpeg)

#### **Example**

Use the following command to disable pdn-type related parameters for ePDG service. **no pdn-type ipv6 path-mtu**

### <span id="page-11-0"></span>**pgw-selection**

![](_page_11_Picture_423.jpeg)

Use the following command to terminate pgw-selection and reject the call.

**pgw-selection agent-info error-terminate**

## <span id="page-12-0"></span>**plmn**

![](_page_12_Picture_522.jpeg)

**plmn id mcc 456 mnc 64**

## <span id="page-12-1"></span>**reporting-action**

I

Configures reporting of events.

![](_page_12_Picture_523.jpeg)

I

![](_page_13_Picture_389.jpeg)

**reporting-action event-record**

## <span id="page-13-0"></span>**setup-timeout**

![](_page_13_Picture_390.jpeg)

### **Example**

Use the following command to configure maximum session time as *120* seconds: **setup-timeout** *120*

### <span id="page-14-0"></span>**subscriber**

![](_page_14_Picture_360.jpeg)

### <span id="page-14-1"></span>**threshold**

This command is used to configure threshold values to set and clear the alarms for each monitoring parameters separately.

![](_page_15_Picture_517.jpeg)

*threshold\_value* is the threshold value for IKEv2 Setup Success, which is an integer between 0 and 10000000.

### **clear clear\_value**

Configures the alarm clear threshold for the following.

- IKEv2 Authentication Failures. *clear\_value* is the number of IKEv2 Authentication Failures, which is an integer between 0 and 1000000.
- IKEv2 Setup Attempts. *clear\_value* is the number of IKEv2 Setup Attempts, which is an integer between 0 and 10000000.
- IKEv2 Setup Failure. *clear\_value* is the number of IKEv2 Setup Failure, which is an integer between 0 and 1000000.
- IKEv2SetupFailure Rate. *clear\_value* is the percentage of IKEv2SetupFailure Rate, which is an integer between 0 and 100.
- IKEv2 Setup Success. *clear\_value* is the number of IKEv2 Setup Success, which is an integer between 0 and 10000000.

**Usage Guidelines** Use this command to configure a specific threshold for ePDG service.

#### **Example**

The following command configures ePDG IKEV2 Authentication Failures threshold as 50 for a specific ePDG Service.

**threshold epdg-ikev2-authentication-failures 50**

### <span id="page-16-0"></span>**timeout idle**

Configures the subscriber's time-to-live (TTL) settings for the EPDG service.

![](_page_16_Picture_514.jpeg)

Disables idle timeout configuration along with the idle seconds micro-checkpoint duration or deemed idle duration configuration.

#### **default**

Configures the default value for subscriber's time out settings. The idle timeout default value is 0. The default value of micro-checkpoint-deemed-idle would be 0 seconds and that for micro-checkpoint-periodicity is 10 seconds.

#### **idlesec**

Designates the maximum duration a session can remain idle, in seconds, before system automatically terminates the session. Must be followed by number of seconds between 0 and 2147483647. Zero indicates function is disabled.

#### **micro-checkpoint-deemed-idledledur**

Configures micro-checkpoint duration when UE is deemed idle for this Subscriber. Default is "0" (disabled). dur is an integer between 10 and 1000.

#### **micro-checkpoint-periodicitydur**

Configures the micro-checkpoint-periodicity for this Subscriber. Default is "10". dur is the an integer between 10 and 10000.

**Syntax Description** Use this command to configure the subscriber's time-to-live (TTL) settings for the EPDG service.

#### **Example**

The following command configures the idle timeout to *10* and micro-checkpoint-periodicity to *50* for the subscriber:

**timeout idle 10 micro-checkpoint-periodicity 50**

### <span id="page-17-0"></span>**username**

Sets the options related to username received from mobile.

![](_page_17_Picture_536.jpeg)

**no**

# Cancels the options related to username received from mobile.

### **username { check-mac-address [failure-handling { continue |terminate }]| mac-address-delimiter{NAI-label | colon | colon-or-NAI-label } | mac-address-stripping } check-mac-address** validates Mac address. By default, Mac address is not validated. **failure-handling** { **continue** | **terminate** } : MAC Address validation failure handling configuration. **continue** ignores failure and continues. **terminate** terminates session on request failure. **mac-address-delimiter** is the second delimiter to be used to extract the MAC address from username when first delimiter is  $\langle \hat{\omega} \rangle$ . **NAI-label** NAI-label(.nai) to be used to extract the MAC Address from username as a second delimiter when first delimiter is '@'. **colon** Colon(:) to be used to extract the MAC Address from username as a second delimiter when first delimiter is ' $\widehat{\omega}$ '. **colon-or-NAI-label** Either colon(:) or NAI-Label(.nai) to be used to extract the MAC addressfrom username as a second delimiter when first delimiter is ' $@'$ . This is the default option. **mac-address-stripping** strips Mac Address from the username. By default, it is disabled. **Usage Guidelines** Use this command to set the options (Validate Mac address / mac-address-delimiter / mac-address-stripping) related to username received from mobile.

#### **Example**

Use the following command to set the options related to username received from mobile.

**username check-mac-address failure-handling terminate**

### <span id="page-18-0"></span>**vendor-specific-attr**

Configures the vendor-specific-attributes values on PMIP based S2b interface.

![](_page_18_Picture_591.jpeg)

### **{ apco | private-extn } } default vendor-specific-attr { dns-server-req | pcscf-server-req } default** Configues vendor-specific-attributes to default the value. Default setting is to use APCO IE for DNS Server Address and PrivateExtension IE for PCSCF Server Address. **dns-server-req** Configures the DNS Server Address to be present in PCO/APCO IE. **apco** Configures to use APCO IE to carry information over PMIP based S2b. **pco** Configures to use PCO IE to carry information over PMIP based S2b.

**Syntax Description vendor-specific-attr { dns-server-req { apco | pco } | pcscf-server-req**

### **pcscf-server-req**

Configures the PCSCF Server Address to be present in APCO/PrivateExtn IE.

#### **apco**

Configures to use APCO IE to carry information over GTP based S2b.

#### **private-extn**

Configures to use PrivateExtension IE to carry information over GTP based S2b.

**Usage Guidelines** Use this command to configure the vendor-specific-attributes values on PMIP based S2b interface.

#### **Example**

Use the following command to configure the vendor-specific-attributes values on PMIP based S2b interface to pco.

**vendor-specific-attr dns-server-req pco**